# Fermeture d'un compte de carte de crédit

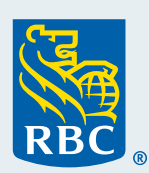

## **Quand utiliser la fonction de fermeture d'un compte de carte de crédit ?**

La fermeture d'un compte de carte de crédit permet d'annuler une carte dont l'entreprise n'a plus besoin, par exemple, lorsqu'un titulaire de carte quitte ses fonctions. En cas de perte ou de vol de carte, il ne faut pas fermer le compte de cette dernière avec Décisionnex® RBC® dans le simple but de la bloquer.

## **Questions importantes à poser avant de fermer un compte de carte de crédit**

## **La carte a-t-elle été perdue ou volée ?**

Si la carte a été perdue ou volée, signalez l'incident en composant le **1 888 769-2534, option 3**. L'équipe Lutte antifraude bloquera la carte et en enverra une nouvelle à l'adresse figurant au dossier du titulaire.

## **Voulez-vous bloquer la carte ?**

Le blocage ou la suspension d'une carte vise à bloquer temporairement la possibilité d'effectuer des opérations avec celle-ci pendant que son titulaire est en congé, en congé de maternité ou de paternité, en vacances, etc. Pour bloquer une carte, consultez l'aide-mémoire « Modification des renseignements et des limites d'une carte de crédit ».

## **Fermeture d'un compte de carte de crédit avec Décisionnex RBC**

La fermeture d'un compte de carte de crédit met automatiquement la limite de crédit à 0 \$, ce qui engendre des frais de dépassement s'il y a un solde impayé ou des opérations qui restent à compenser.

Voici comment prévenir tout nouvel achat porté à la carte et payer le solde avant la fermeture du compte de carte de crédit.

## **Première étape : Bloquer immédiatement la carte**

Pour bloquer la carte pendant que vous vous assurez que les opérations en attente ont été compensées et que le solde est payé, il suffit d'entrer un montant de 1 \$ dans la zone **Limite du cycle (spécifier la limite monétaire)**. Vous empêcherez ainsi le titulaire de carte d'effectuer de nouveaux achats. Ne modifiez pas la limite de crédit, car vous pourriez ainsi causer la facturation de frais de dépassement.

Étapes pour entrer 1 \$ comme limite du cycle :

- Sélectionnez **Gestion des cartes**.
- Cliquez sur **Ouvrir**.
- Trouvez la carte, puis cliquez sur **Détails**.
- Cliquez sur **Actualiser**.
- Cliquez sur **Éditer**.
- Entrez 1 \$ dans la zone Limite du cycle (spécifier la limite monétaire).
- Cliquez sur **Envoyer**.

## **Deuxième étape : Payer le solde en entier**

Assurez-vous que les opérations en attente sont comptabilisées dans le solde, puis procédez au **paiement intégral du solde actuel**.

## **Troisième étape : Fermer le compte de carte de crédit**

Une fois le solde à zéro, procédez à la fermeture du compte de carte de crédit.

Étapes pour fermer le compte de carte de crédit :

- Sélectionnez **Gestion des cartes**.
- Cliquez sur **Ouvrir**.
- Trouvez la carte, puis cliquez sur **Détails**.
- Cliquez sur **Actualiser**.
- Cliquez sur **Fermer le compte**.
- Confirmez.

## **Renseignements importants au sujet des relevés de cartes Visa‡ Commerciale Avion® RBC**

Lorsqu'un compte de carte de crédit est fermé avant la date du relevé, les points RBC Récompenses® obtenus au cours du mois ne sont pas attribués. Afin que ces points soient inclus, annulez la carte immédiatement après la production du dernier relevé. Par exemple, si le relevé est produit le troisième jour du mois, annulez la carte n'importe quand après cette date.

Besoin d'aide supplémentaire ? Communiquez avec Soutien clientèle, Cartes commerciales, à l'adresse [cartescommercialesrbc@rbc.com.](mailto:cartescommercialesrbc@rbc.com)

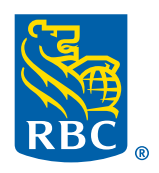